# HP Service Health Reporter

Windows オペレーティングシステム用

ソフトウェアバージョン : 9.10

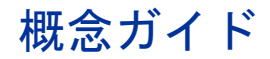

ドキュメントリリース日 : 2011 年 8 月 ( 英語版 ) ソフトウェアリリース日 : 2011 年 8 月 ( 英語版 )

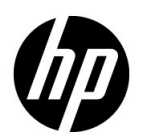

### 法的通知

#### 保証

HP の製品とサービスに対する唯一の保証は、当該製品およびサービスに付属の保証規定に明示 的に記載されているものに限られます。本書に記載されたいかなる内容も、保証の追加を構成す ると解釈されるものではありません。HP は、本書の技術的あるいは校正上の誤り、脱落に対し ていかなる責任も負いません。

本書の内容は、予告なしに変更されることがあります。

#### 権利の制限

機密コンピューターソフトウェア。所有、使用、または複製には、HP から有効な使用許諾を得 る必要があります。FAR 12.211 および 12.212 に従い、商用コンピューターソフトウェア、コン ピューターソフトウェアドキュメント、および市販品に関する技術データは、ベンダーの標準営 業ライセンス下において米国政府の許諾を受けています。

#### 著作権情報

© Copyright 2010-2011 Hewlett-Packard Development Company, L.P.

#### 商標情報

Adobe® は、Adobe Systems Incorporated の商標です。

Microsoft® および Windows® は、Microsoft Corporation の米国における登録商標です。

Java は、Oracle またはその子会社,あるいはその両方の登録商標です。

Intel® および Xeon® は、Intel Corporation の米国およびその他の国における商標です。

#### 謝辞

本製品には、Apache Software Foundation (http://www.apache.org/) ( 英語サイト ) によって開発 されたソフトウェアが含まれています。

本製品には、Andy Clark によって開発されたソフトウェアが含まれています。

本製品には、asm ソフトウェア (Copyright (c) 2000-2005 INRIA, France Telecom. All rights reserved) が含まれています。

本製品には、jquery.sparkline.js ソフトウェア (Copyright (c) 2007-2009, Adolfo Marinucci. All rights reserved) が含まれています。

文書更新

本書のタイトルページには、次の識別情報が記載されています。

- ソフトウェアのバージョンを示すソフトウェアのバージョン番号。
- ドキュメントのリリース日。この日付はドキュメントの更新のたびに変更されます。
- このバージョンのソフトウェアのリリース日付を示すソフトウェアのリリース日。

最近の更新があるかどうかを確認する、または最新版のドキュメントを使用しているかどうかを 確認するには、以下の Web ページをご覧ください。

#### **http://support.openview.hp.com/selfsolve/manuals**

このサイトにアクセスするには、HP パスポートに登録してサインインする必要があります。HP パスポート ID を登録するには、次の Web サイトにアクセスしてください。

#### **http://h20229.www2.hp.com/passport-registration.html (** 英語サイト **)**

または、HPパスポートのログインページで [**New users - please register**] リンクをクリックします。

適切な製品サポートサービスを購読している場合も、更新版や最新版を受け取ることができます。 詳細については、HP の営業担当者にお問い合わせください。

## サポート

以下の HP Software サポート Web サイトをご覧ください。

#### **http://support.openview.hp.com**

この Web サイトには、HP Software が提供する製品、サービス、サポートについてのお問い合わ せ先や詳細が掲載されています。

HP Software のオンラインサポートでは、お客さまが自己解決できるための方法をご提供してい ます。このサイトからお客様の業務の管理に必要な対話型の技術サポートツールにすばやく効率 的にアクセスできます。サポートの利用資格をお持ちのお客様は、サポート Web サイトで次の機 能を利用できます。

- 関心のある情報やドキュメントを検索する
- サポートケースおよび改善要求を送信 / トラッキングする
- ソフトウェアパッチをダウンロードする
- サポート契約を管理する
- HP サポート連絡先を調べる
- 利用可能なサービスの情報を確認する
- ソフトウェアの他のお客様とのディスカッションに参加する
- ソフトウェアに関する研修を検索および登録する

サポートの多くでは、HP パスポートでのユーザー登録とサインインが必要です。多くの場合、サ ポート契約も必要です。HP パスポート ID を登録するには、次の Web サイトにアクセスしてく ださい。

#### **http://h20229.www2.hp.com/passport-registration.html (** 英語サイト **)**

アクセスレベルの詳細については、次の Web サイトを参照してください。

#### **http://support.openview.hp.com/access\_level.jsp**

# 目次

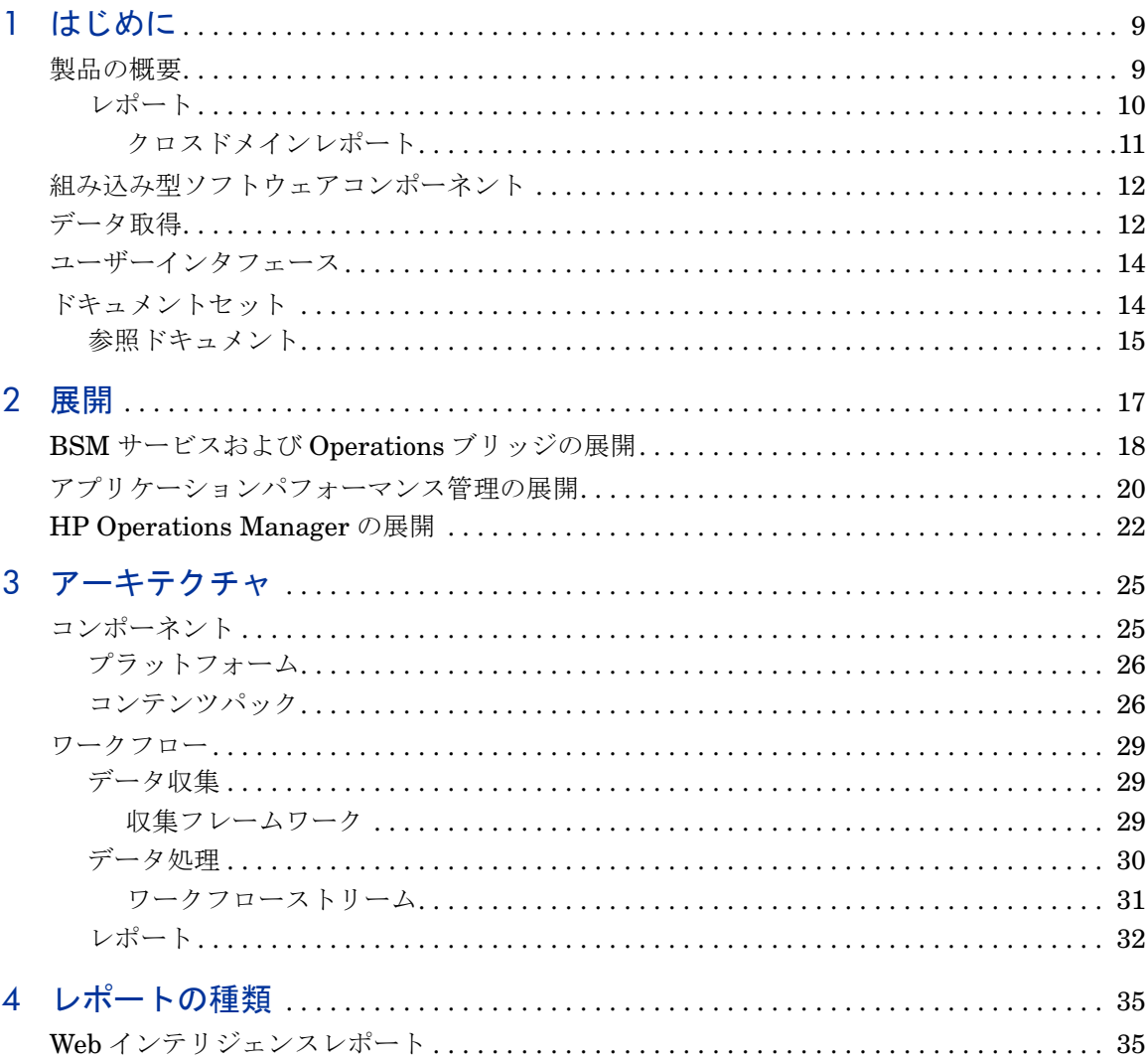

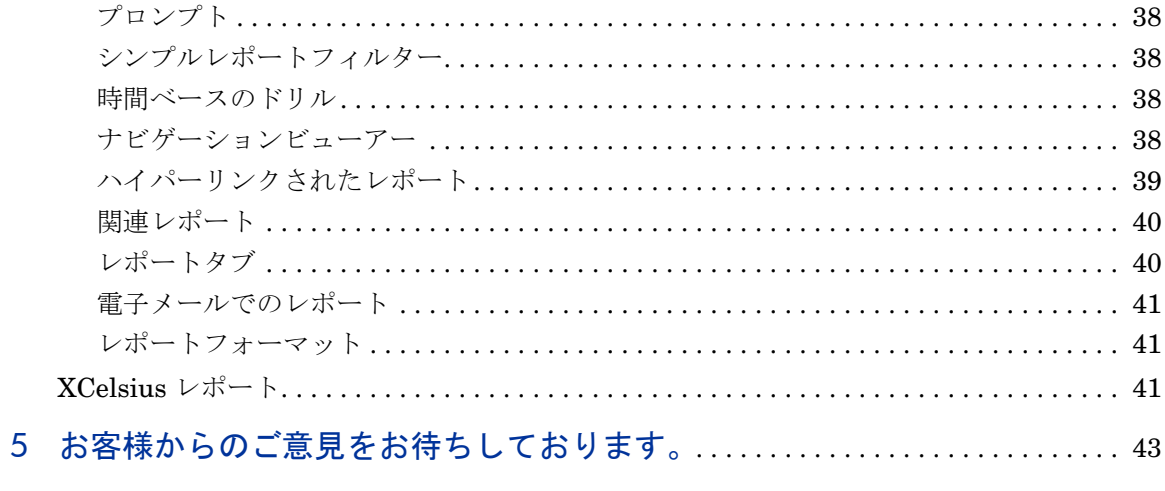

# 1 はじめに

このガイドでは、HP Service Health Reporter (HP SH Reporter) の主な概念、 機能、コンポーネント、アーキテクチャについて説明します。製品をインストー ルして設定する前にこのガイドを読んでください。

# <span id="page-8-0"></span>製品の概要

HP SH Reporter は、クロスドメインの履歴インフラストラクチャパフォーマン スレポートソリューションです。Business Service Management (BSM) ビジネ スサービスおよびビジネスアプリケーションまたは HP Operations Manager (HPOM) ノードグループから基盤となるインフラストラクチャへのトップダ ウンレポートと、インフラストラクチャから影響を受けるビジネスサービスおよ びビジネスアプリケーションまたはノードグループへのボトムアップレポートの 両方を表示します。トポロジ情報を活用して、基盤となるインフラストラクチャ の稼働状態、パフォーマンス、および可用性が、ビジネスサービス、ビジネスア プリケーション、またはノードグループに長期的にどのような影響を与えるかを 示します。高レベルのクロスドメインレポートから詳細なドメインレベルのレ ポートまでを連続して表示できます。HP SH Reporter の対話形式のレポートを 使用して次の処理を実行できます。

- 自社の IT 環境の問題のパターンをレポートして分析する。
- 履歴データを基にして IT リソースのパフォーマンスを予測する。
- 時間の境界を越えて利用可能なすべてのデータを分析する。たとえば、年別 レベルのレポートから月別、日別レベルのレポートへドリルダウンしたり、 またはその反対方向に期間を変えて特定の期間の問題のパターンを分析した りすることができます。
- レポートフィルターを使用してデータのカスタム分析を実行する。

HP SH Reporter を使用すると、自社の IT 環境で実行可能な変更を特定し、ビジ ネスサービスのパフォーマンスを向上させることができます。

HP SH Reporter には高度なデータ保存機能があります。これにより、意思決定 に役立つ高レベルのパフォーマンスデータを長期間にわたって保持することがで きます。

HP SH Reporter のレポートは、コンテンツパックで利用できます。コンテンツ パックは、システム、アプリケーション、ビジネストランザクション、主要管理 指標 (KPI)、および状況インジケータ (HI) に関する、インフラストラクチャの可 用性とパフォーマンスのさまざまなメトリックのレポートの集まりです。コン テンツパックには、レポートでのメトリックの収集、変換、集計の方法を定義す るルールが含まれています。一般的なコンテンツパックでは、特定のドメインの メトリック、およびそのドメインで必要な分析ルールが定義されます。

## <span id="page-9-0"></span>レポート

HP SH Reporter のレポートは、次のようにグループ化されています。

- **Business Service Management**
	- エンドユーザー管理
		- Real User Monitor
		- Synthetic Transaction Monitoring
	- Service Health
- **Infrastructure Management**
	- サービスおよび Operations ブリッジ (OMi)
	- Enterprise Application Management
		- Microsoft Active Directory
		- Microsoft Exchange
		- Microsoft SQL Server データベース
		- Oracle データベース
		- IBM WebSphere
		- Oracle WebLogic
	- Operations (HPOM)
	- System Management
	- Virtualized Environment Management

HP SH Reporter の重要な機能は、ビジネス要件に合わせて新しいレポートを作 成したり既存のレポートをカスタマイズしたりできることです。

#### <span id="page-10-0"></span>クロスドメインレポート

HP SH Reporter には、1 つ以上のレポートグループで利用できるクロスドメイン レポートがあります。クロスドメインレポートには、関連するドメインからの データが表示され、IT インフラストラクチャの稼働状態とパフォーマンスをビ ジネスサービスと対比してエンドツーエンドの外観で確認することができます。 IT インフラストラクチャは、アプリケーション、およびそれらのアプリケーシ ョンで使用される基盤となる物理的および仮想的なシステムリソースです。

クロスドメインレポートとは別に、単一のドメインのデータを表示する個別のド メインレポートを使用できます。クロスドメインレポートから個別のドメインレ ポートに移動して、さらに詳しく分析することができます。

次の図は、HP SH Reporter が提供するドメインレポートの対象となるさまざま なドメインを示しています。クロスドメインレポートはこれらの 1 つまたは複数 のドメインからのデータを表示します。

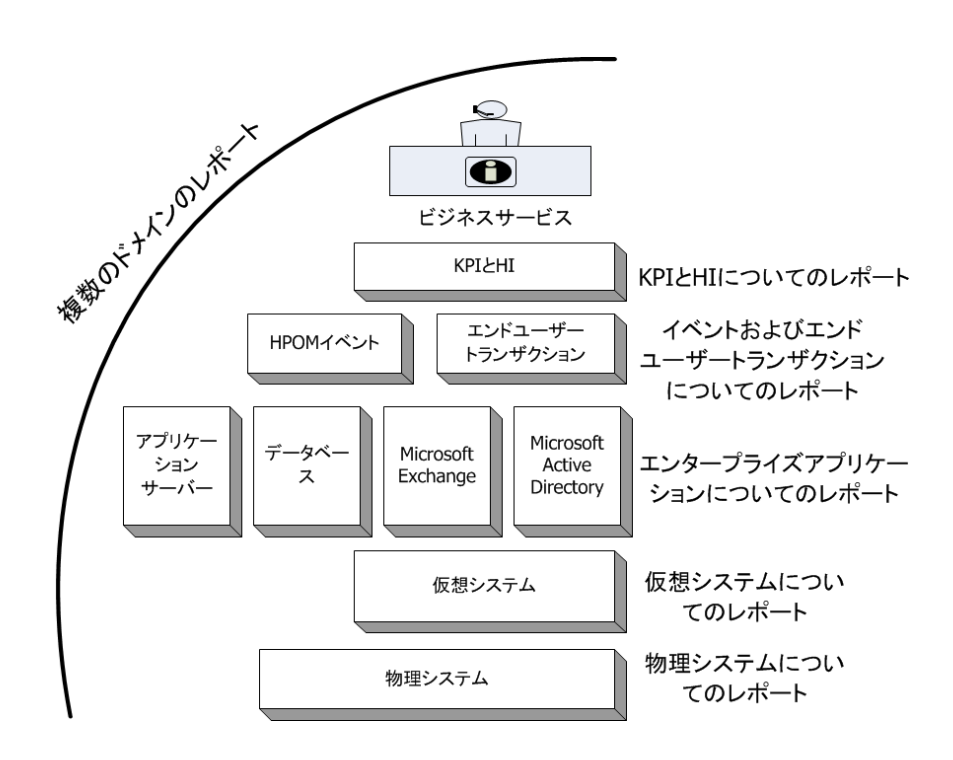

次にクロスドメインレポートの例を示します。

- エンドユーザー管理 ( アプリケーションおよびトランザクション ) 情報と基 盤となる物理および仮想システムに関する情報。
- Service Health (KPI および HI) 情報と関連アプリケーションおよび基盤と なるシステムに関する情報。
- HP Operations Manager (HPOM) からのイベントデータと基盤となるシス テムのデータ。
- エンタープライズアプリケーションおよびアプリケーションが実行されてい る物理システムまたは仮想システムからの情報。手動操作による表示ではな くコンテキスト内のモデルを中心として表示されます。

# <span id="page-11-0"></span>組み込み型ソフトウェアコンポーネント

次の組み込み型ソフトウェア製品コンポーネントが含まれています。

- レポートのための SAP BusinessObjects
- IT 環境のパフォーマンスデータの保存、処理、および管理のための Sybase IQ データベース
- 実行時のデータ処理ストリームの保存と管理のための MySQL データベース

# <span id="page-11-1"></span>データ取得

HP SH Reporter は、HP BSM 製品ポートフォリオの一部である多様な製品の セットによって収集されるデータを使用します。関連するコンテンツパックを使 用し、ユーザーが設定したトポロジサービス定義を基にして、それらのデータ取 得製品からデータを収集することができます。データ取得製品の例として、次の ような HP BSM 製品があります。

- スマートプラグインを含む HPOM
- BSM オペレーション管理 (OMi)
- BSM Business Process Monitor (BPM)
- BSM Real User Monitor (RUM)
- HP SiteScope
- HP Performance Agent
- HP Operations Agent

# <span id="page-13-0"></span>ユーザーインタフェース

HP SH Reporter には、管理とレポートのためのユーザーインタフェースがあり ます。

管理者は、管理ユーザーインタフェースを使用して、必要なデータを収集するよ うに HP SH Reporter システムを設定できます。このインタフェースを使用して、 プラットフォームおよびインストール済みのコンテンツパックを管理することが できます。さらに、このインタフェースを使用して、インストールされている HP SH Reporter を長時間にわたり監視することもできます。詳細については、管理 者オンラインヘルプを参照してください。

エンドユーザーは、情報ビューと呼ばれる組み込み型 SAP BusinessObjects レ ポートユーザーインタフェースを使用して、レポートの表示とカスタマイズ、新 規レポートの作成を行うことができます。HP SH Reporter で利用可能なレポー トの種類については、第 4 [章「レポートの種類」を](#page-34-1)参照してください。

# <span id="page-13-1"></span>ドキュメントセット

この『概念ガイド』に加えて、HP SH Reporter には次のドキュメントがあります。

- リリースノート **:** 製品のインストールを開始する前にリリースノートを読ん でください。これらのリリースノートには、製品について、ハードウェアお よびソフトウェアの前提条件、インストール場所、既知の問題、および制限 が記載されています。
- インストールと設定ガイド **:** このガイドの手順に従い、サポートされる展開 シナリオで HP SH Reporter をインストールして設定します。
- 管理者オンラインヘルプ**:** HP SH Reporterの管理者はこのオンラインヘルプ を使用します。管理ユーザーインタフェースのヘルプアイコンをクリックし、 ページに関するコンテキスト依存ヘルプを表示します。
- レポートのハンドブック **:** このドキュメントを使用して、HP SH Reporter で 利用可能なレポートの種類に関する全体的な情報および各レポートの簡単な 説明を参照します。
- ユーザーオンラインヘルプ**:** HP SH Reporterのエンドユーザーはこのオンラ インヘルプを使用します。このヘルプには、レポートの一般的な使用方法と 詳しい説明が記載されています。任意のレポート上のヘルプアイコンをク リックして、コンテキスト依存ヘルプを表示できます。
- トラブルシューティングガイド **:** このドキュメントを使用して、HP SH Reporter の使用中に発生する問題のトラブルシューティングを行います。

# <span id="page-14-0"></span>参照ドキュメント

HP SH Reporter のマニュアルとオンラインヘルプに加えて、インストール先の 次の場所で利用可能なSAP BusinessObjectsのドキュメントを参照することがで きます。

< *ドライブ* >:\Program Files (x86)\Business Objects\BusinessObjects Enterprise 12.0\Web Content\Enterprise12\Help\en

最新版の SAP BusinessObjects ドキュメントについては、**[http://help.sap.com/](http://help.sap.com/businessobject/product_guides/) [businessobject/product\\_guides/](http://help.sap.com/businessobject/product_guides/)** ( 英語サイト ) を参照してください。

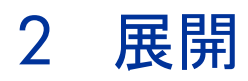

HP SH Reporter のレポートを使用して、基になる IT 要素のパフォーマンス、稼 動状態、可用性の履歴を表示し、関連するビジネスサービスに対するそれらの影 響を長期的に理解することができます。 HP SH Reporter は、管理対象ノードか らパフォーマンスデータを収集する製品で使用されるものと同じトポロジサービ スを使用して、実行時にインフラストラクチャ要素とビジネスサービスの関係を 管理します。

トポロジモデルまたはビューは、ビジネスサービスを IT 要素に論理的にマッ ピングして関連付けます。HP SH Reporter を使用すると、トポロジサービスを 定義し、トポロジの一部になっているノードからインフラストラクチャデータを 収集できます。この方法では、トポロジ情報のすべての変更が実行時にレポート に自動的に反映されます。

HP SH Reporter は、次のトポロジサービス定義をサポートします。

- BSM Run-time Service Model (RTSM)
- HP Operations Manager (HPOM)

HP SH Reporter は、BSM RTSM または HPOM のどちらか 1 つのトポロジサー ビス定義にのみ接続でき、複数のトポロジ定義に接続することはできません。

HP SH Reporter は、次の 3 つの展開をサポートします。

- BSM [サービスおよび](#page-17-0) Operations ブリッジの展開
- [アプリケーションパフォーマンス管理の展開](#page-19-0)
- ● [HP Operations Manager](#page-21-0) の展開

# <span id="page-17-0"></span>BSM サービスおよび Operations ブリッジの展開

この展開では、RTSM がトポロジ情報のソースになります。HP SH Reporter は、 デフォルトでは、OMi 動的トポロジ同期手法を利用して、トポロジの検出と同期 を行います。この同期手法では、複数の HPOM システムから検出されたトポロ ジデータを受け取り、変更が検出されるとすぐに RTSM 内の構成アイテム (CI) および CI の関係を更新します。ただし、HPOM D-MoM 動的トポロジ同期化の 手法を使用して、RTSM 内のトポロジ情報を検出して同期することもできます。

この展開シナリオでは次のような HP 製品がサポートされます。

- データ取得製品としての HP SiteScope、Real User Monitor (RUM)、 Business Process Monitor (BPM) などの 1 つ以上のアプリケーションを含 む BSM プラットフォーム
- 次のスマートプラグインを含む HP Operations Manager (HPOM):
	- Oracle データベーススマートプラグイン
	- Microsoft SQL Server データベーススマートプラグイン
	- IBM WebSphere アプリケーションサーバースマートプラグイン
	- Oracle WebLogic アプリケーションサーバースマートプラグイン
	- Microsoft Active Directory スマートプラグイン
	- Microsoft Exchange スマートプラグイン
	- システムインフラストラクチャスマートプラグイン
	- 仮想インフラストラクチャスマートプラグイン
- HP Performance Agent または HP Operations Agent
- BSM ソリューションの Operations ブリッジとしての BSM オペレーション 管理 (OMi)

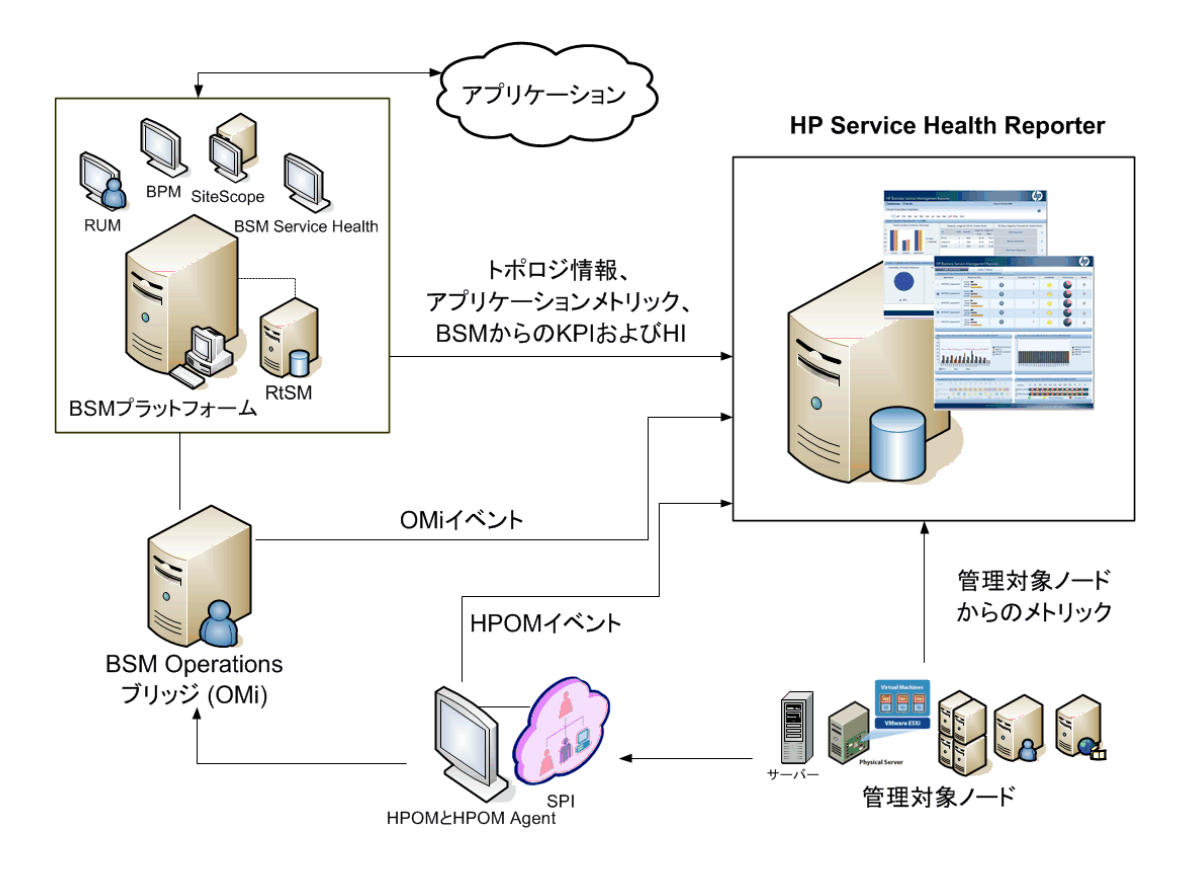

BSM サービスおよび Operations ブリッジは、データのソースに関係なく基にな るコンポーネントからのすべてのイベントを統合します。レポートソリューシ ョンとしての HP SH Reporter は、長期間にわたり OMi からこれらのイベント を取得します。この展開では、BPM や RUM などの BSM アプリケーションから のアプリケーションメトリック、BSM Service Health からの KPI および HI、さ らに SiteScope、HP Performance Agent、HP Operations Agent からの物理お よび仮想システムメトリックも表示することができます。さらに、HPOM からの イベント情報を表示することができます。

HP SH Reporter は、異なる種類の情報を処理し、それらをグラフや表の形式で レポートに表示します。基盤となるインフラストラクチャの稼働状態、パフォー マンス、および可用性を統一されたビューに表示するクロスドメインレポートを 利用できます。この統一されたビューにより、基盤となるインフラストラクチャ が長期的にビジネスサービスにどのような影響を与えるかを知ることができ ます。

この展開では次のレポートフォルダーを利用できます。

- サービスおよび Operations ブリッジ (OMi)
- Service Health
- Real User Monitor
- Synthetic Transaction Monitoring
- System Management
- Virtualized Environment Management
- Operations
- Oracle データベース
- Microsoft SQL Server データベース
- IBM WebSphere アプリケーションサーバー
- Oracle WebLogic アプリケーションサーバー
- Microsoft Active Directory
- Microsoft Exchange

# <span id="page-19-0"></span>アプリケーションパフォーマンス管理の展開

この展開では、RTSM がトポロジ情報のソースになります。HP SH Reporter は、 HPOM D-MoM 動的トポロジ同期化の手法を使用して、RTSM 内のトポロジ情報 を検出して同期します。

この展開シナリオでサポートされる HP 製品には、データ取得製品として、HP SiteScope、RUM、BPM およびサービス状態などの 1 つ以上のアプリケーシ ョンを含む BSM プラットフォームが含まれます。

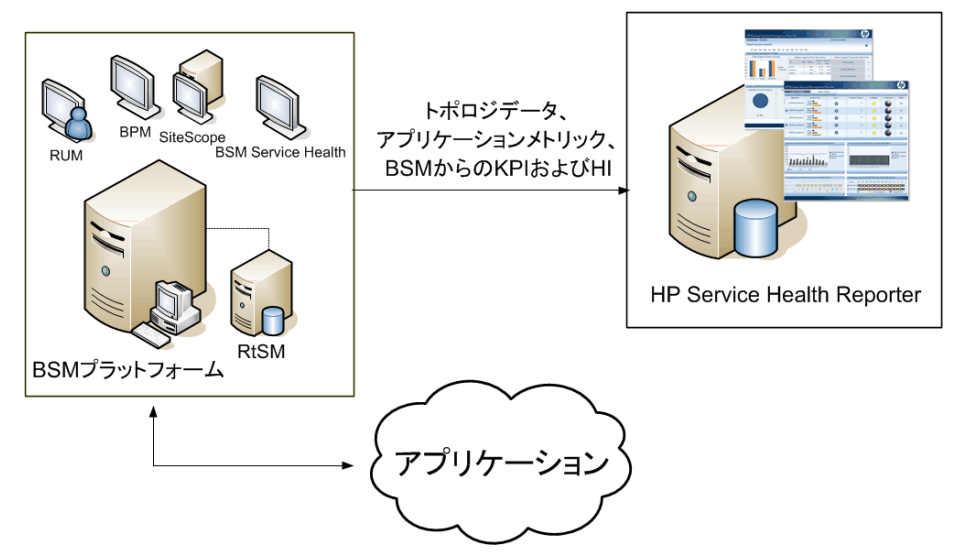

HP SH Reporter は、さまざまな BSM 製品によって収集されたアプリケーシ ョンデータを取得します。HP SH Reporter は、データを長期的に処理して、必 要な情報をレポートに表示します。

この展開では次のドメインレポートフォルダーを利用できます。

- System Management
- Virtualized Environment Management
- Real User Monitor
- Synthetic Transaction Monitoring
- Service Health

Operations レポートフォルダーは、HPOM が BSM プラットフォームと共存す る場合にのみ、この展開シナリオでサポートされます。この場合、HP SH Reporter は、HPOM からのイベントデータのみを収集します。

# <span id="page-21-0"></span>HP Operations Manager の展開

この展開では、トポロジ情報は、HPOM 内に定義された管理対象ノードのグルー プであり、操作を監視するために論理的に組み合わせられます。これらの論理的 なノードグループは、HPOM ユーザーによって、エンタープライズ内の特定の組 織またはエンティティとしてノードを分類するために作成されます。たとえば、 APJ-Exchange Servers という名前のグループを HPOM 内に作成し、レポート または監視を目的として、APJ に固有の Exchange Server ノードと Active Directory ノードをまとめることができます。HP SH Reporter は、トポロジ情報 のために HPOM のノードグループを使用します。

この展開シナリオでは次のような HP 製品がサポートされます。

- HP スマートプラグイン :
	- Oracle データベーススマートプラグイン
	- Microsoft SQL Server データベーススマートプラグイン
	- IBM WebSphere アプリケーションサーバースマートプラグイン
	- Oracle WebLogic アプリケーションサーバースマートプラグイン
	- Microsoft Active Directory スマートプラグイン
	- Microsoft Exchange スマートプラグイン
	- システムインフラストラクチャスマートプラグイン
	- 仮想インフラストラクチャスマートプラグイン
- HP Performance Agent または HP Operations Agent

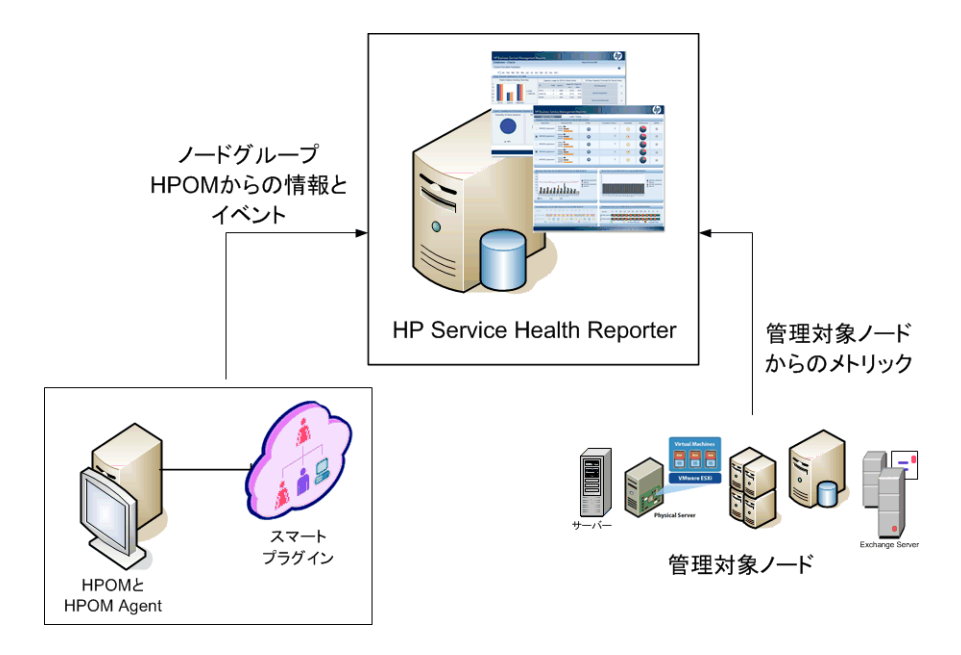

- この展開では次のドメインレポートフォルダーを利用できます。
- System Management
- Virtualized Environment Management
- Operations
- Oracle データベース
- Microsoft SQL Server データベース
- IBM WebSphere アプリケーションサーバー
- Oracle WebLogic アプリケーションサーバー
- Microsoft Active Directory
- Microsoft Exchange

# 3 アーキテクチャ

# <span id="page-24-0"></span>コンポーネント

HP SH Reporter は、プラットフォームとコンテンツパックで構成されています。

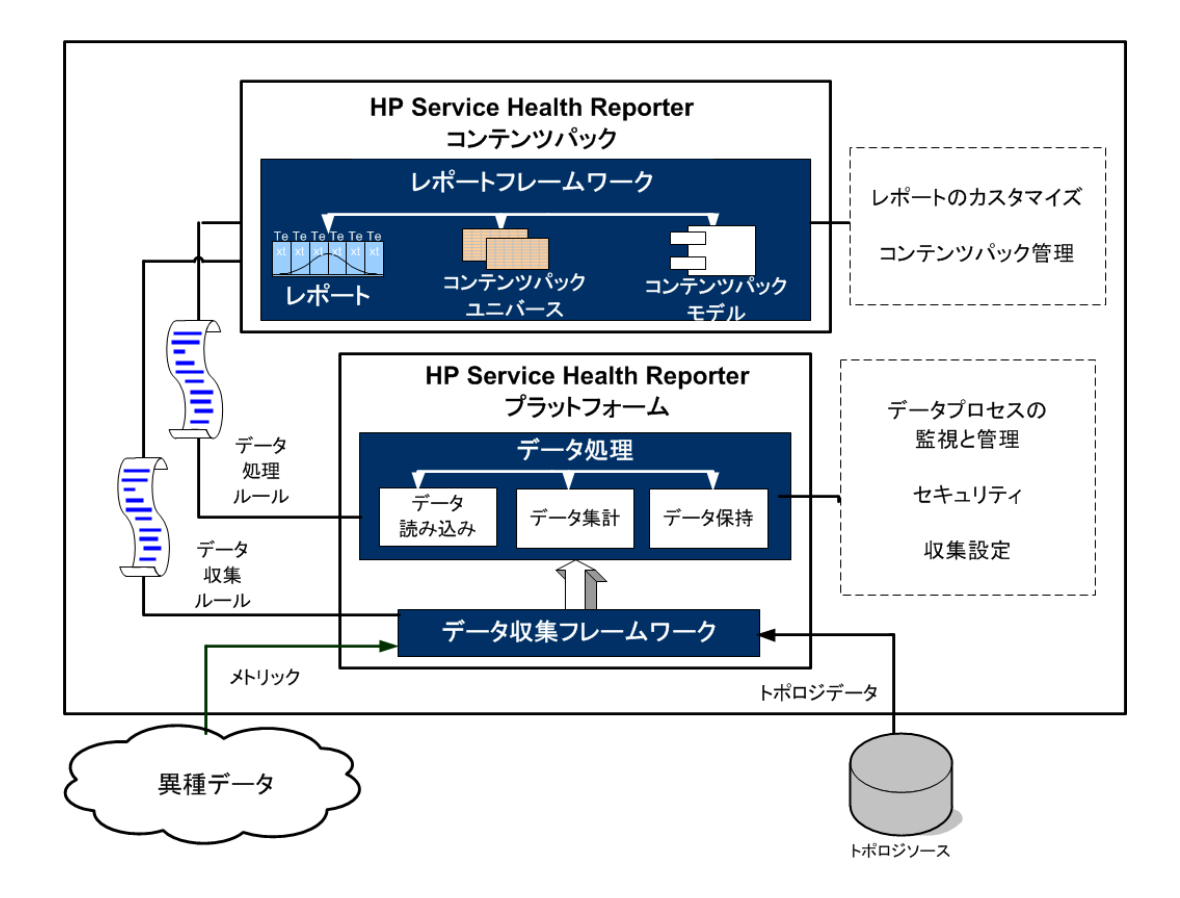

### <span id="page-25-0"></span>プラットフォーム

プラットフォームは、HP SH Reporter のパフォーマンス管理データベースまた はデータストアです。このデータストアは、環境内の IT 要素の稼働状態、パ フォーマンス、可用性データの共通のリポジトリです。プラットフォームデータ ストアには、コンテンツパック内のメタデータ仕様に基づいてデータストア内で 処理、変換、および集約されるパフォーマンスデータが格納されます。

### <span id="page-25-1"></span>コンテンツパック

コンテンツパックを使用して、パフォーマンス管理データベース内にデータマート を作成することができます。HP SH Reporter は、データソースからデータを取得 し。コンテンツパック内のメタデータの仕様によって定義されたさまざまなデータ マートにデータをロードします。データマートは、パフォーマンス管理データベー スの論理的および物理的なサブセットです。データストアを使用して、IT 要素の 可用性、スループット、エラー率、使用率統計、応答時間などの情報を分析するこ とができます。

コンテンツパックは、HP SH Reporter プラットフォーム上に展開されるドメイン またはアプリケーションに固有なデータマートです。コンテンツパックを使用する と、プラットフォームのデータの収集、保存、処理、レポートを行うことができま す。コンテンツパックによって、収集するメトリックの種類、それらのメトリック の処理方法、および処理済みデータのレポートでの表示方法が決まります。一般的 なコンテンツパックは、特定のドメインコンテンツに関連付けられているファクト とディメンションを定義します。HP SH Reporter は、複数のファクトに共通な適 合済みディメンション、および適合済みのディメンションを基にした統一されたト ポロジブリッジを使用します。コンテンツパック内に定義された適合済みディメン ションとトポロジブリッジを併用することで、クロスドメインレポートの作成およ びレポート間の移動が可能になります。

一般的なコンテンツパックには、Web インテリジェンスレポート、XCelsius レポー ト、およびコンテンツパックユニバースのパッケージが含まれています。コンテン ツパックユニバースは、基準となる複雑なデータベースをビジネス向けのわかりや すいマッピングで示し、レポートを簡単に作成できるようにします。HP SH Reporter は、組み込み型の SAP BusinessObjects Enterprise を使用して、コン テンツパックユニバースを作成および提供します。SAP BusinessObjects ユニ バースの概念の詳細については、インストールメディアまた[は](http://help.sap.com/businessobject/product_guides/)

[http://help.sap.com/businessobject/product\\_guides/](http://help.sap.com/businessobject/product_guides/)(英語サイト)に収録さ れている SAP BusinessObjects のマニュアルを参照してください。

さらに、コンテンツパックには、データ収集から処理やレポートまでのステップの 順序を定義するデータベース処理またはワークフローのストリームが含まれてい ます。詳細については[、ワークフローストリーム](#page-30-0) (31 ページ ) を参照してください。

データソースから取得されるデータはファクトデータとディメンションデータの 2 種類で、これらは各コンテンツバックのメタデータ仕様内に定義されています。

- ファクト **:** ファクトは、HP SH Reporter によってさまざまなデータ取得ソー スから取得されるビジネスパフォーマンス測定数値です。ファクトの例とし て、CPU、メモリ、ファイルシステムの使用率や、データベースインスタン スの可用性の値などがあります。ファクトデータは加算可能な数値です。ファ クトデータを使用して計算を実行することができます。たとえば、CPU 使用 率測定値の平均値、最小値、および最大値を計算することができます。ファ クトテーブルには、特定のビジネス上の目的に関するファクトが含まれてい ます。ファクトテーブル内の各行は、1 つの測定結果です。各コンテンツパッ クには1つ以上のファクトテーブルが関連付けられます。 HP SH Reporterに は、次の 2 種類のファクトテーブルがあります。
	- トランザクションファクトテーブル **:** これらのファクトテーブルには、瞬 間的に発生したイベントが含まれています。トランザクションファクト は、ポーリング時データとも呼ばれます。このファクトテーブル内の行 は、トランザクションイベントが発生した場合にのみ存在します。例と して、HPOM や OMi からのイベント、BSM Service Health からの状況 インジケータなどがあります。
	- 定期的スナップショットファクトテーブル **:** これらのファクトテーブル には、データ取得ソースから定期的に取得される時系列データが含まれ ます。定期的スナップショットは、通常の予測可能な間隔で累積された 業務のパフォーマンスを確認するために必要です。例として、HP Performance Agent、HP Operations Agent、および HP SiteScope から デフォルトで 5 分ごとに取得されるデータなどがあります。
- ディメンション **:** ディメンションはファクトに関連付けられるエンティティ です。ディメンションの例として、CPU またはメモリの使用率を収集する対 象のホストシステム、可用性を監視するデータベースインスタンスの名前な どがあります。いずれのファクトの値も特定の時間に関連付けられるため、 時間はディメンションです。ファクトは 1 つまたは複数のディメンションに 関連付けることができます。 HP SH Reporter には、次の 2 種類のディメン ションがあります。
	- 適合済みディメンション**:** データマート内のすべてのファクトに共通 するディメンションが適合済みディメンションです。たとえば、時間 またはホストシステム名は、適合済みディメンションです。CPU 使 用率ファクトに接続されている時間ディメンションは、メモリ使用率 ファクトに接続されている時間ディメンションと同じものです。適合 済みディメンションを使用すると、HP SH Reporter の複数のデータ マートを使用したレポートが可能になります。

— ローカルディメンション **:** データマートに対してローカルで、複数の ファクトに適合していないディメンションは、ローカルディメンシ ョンです。これらのディメンションを使用して、特定のデータマート に関するレポートを実行できます。

HP SH Reporter は、サーバーまたはアプリケーションのエンタープライズパ フォーマンス、Microsoft Exchange、Oracle や Microsoft SQL Server などの データベース、Web アプリケーションサーバーなどのさまざまなドメインのため のコンテンツパックを提供します。HP SH Reporter で利用可能なコンテンツ バックは、HPOM スマートプラグイン、HP Performance Agent、BPM などの 製品によって収集されたデータを利用します。各コンテンツパックのデータモデ ルに含まれるナビゲーションロジックを使用して、1 つのレポートから同じドメ イン内の関連する別のレポートに移動することができます。

コンテンツパックを使用すると、同じドメイン内のレポート以外に複数のドメイ ンのレポートを表示して、IT 環境の稼動状態、パフォーマンス、および可用性を 完全に把握することができます。たとえば、Oracle インスタンスの可用性レポー トから、特定の Oracle データベースインスタンスを実行しているホストシステ ムの CPU またはメモリ使用率のレポートを開始することができます。

次に、一般的なコンテンツパックの機能について理解できるように説明します。

- コンテンツパックを展開するときには、メタデータの仕様を使用して、その コンテンツパックのデータベーススキーマを作成することができます。
- 特定のユニバースが、利用可能な Web インテリジェンスレポートおよび XCelsius レポートと共に展開されます。レポートには、一般的に特定のレ ポートから開始できるレポートを指定するナビゲーションルールがあります。
- HP SH Reporter を使用して、トポロジサービス定義で定義された関係を範 囲とする CI の収集とレポートが可能になります。たとえば、サーバーなどの 高レベルの CI のレポートを生成してから、それらのサーバー上で実行され ているアプリケーションなどの低レベルのCIにドリルダウンすることができ ます。利用可能なトポロジサービスによってこの関係が定義されます。コン テンツパックは、特定のレポート要件に合わせてトポロジ定義のサブセット を定義することができます。BSM サービスおよび Operations ブリッジとア プリケーションパフォーマンス管理の展開において、適用可能なコンテンツ パックには、BSM システムに手動で展開するトポロジ定義が含まれおり、こ れを使用してデータを収集します。
- コンテンツパック内に定義される収集ポリシーは、特定のドメインについて 収集されるメトリックのリストを指定します。管理ユーザーインタフェース を使用して、トポロジデータソースへの接続を設定することができます。
- コンテンツパックには、異種データを処理したりレポートしたりできるよう にするためのデータ変換ルールおよび調整ルールも含まれている場合があり ます。
- データ変換、調整、処理、レポートなどの操作の順序は、コンテンツパック 内で利用可能なデータベース処理ストリームまたはワークフローストリーム によって制御されます。これらのストリームは、各ステップ間の実行時の関 係を定義します。管理ユーザーインタフェースを使用すると、データ処理ス トリームを使用してステップの順序を表示および監視することができます。 ストリームを使用して、データ処理およびレポート作成中の問題のトラブル シューティングを行うことができます。

# <span id="page-28-0"></span>ワークフロー

HP SH Reporter の一般的なワークフローは、データ収集、データ処理、および レポートという 3 つの主要なステップで構成されます。

### <span id="page-28-1"></span>データ収集

データ収集ポリシーは、インストールするコンテンツパック内に定義されます。 コンテンツパックは、指定したデータソースから収集するメトリックを定義しま す。HP SH Reporter には、すぐに利用可能な一連のコンテンツパックが用意さ れています。自社のレポートおよびデータ収集の要件に従って、1 つ以上のコン テンツパックを選択してインストールし、有効にすることができます。トポロジ ソースおよび利用可能なデータソースからデータを取得するデフォルトの頻度を 設定することができます。HP SH Reporter には、さまざまなデータソースから データを取得するためのデータコレクターのセットが用意されています。管理 ユーザーインタフェースを使用して、データコレクターを設定して監視すること ができます。コンテンツパックには、複数のデータコレクターに対応する複数の 収集ポリシーが用意されています。

#### <span id="page-28-2"></span>収集フレームワーク

HP SH Reporter には、特定のデータとトポロジに対応する特定のコレクターを 含む収集フレームワークがあります。

- **BSM** 管理データベースおよびプロファイルデータベース用のデータコレク ター **:** このコレクターは、BPM、RUM、HP Service Health などの BSM ア プリケーションによって収集されるデータを取得します。このデータには、 システムの可用性とパフォーマンス、リアルユーザーと合成ユーザーのトラ ンザクションのパフォーマンス、KPI、HI が含まれます。
- **HP SiteScope**、**HP Performance Agent**、**HP Operations Agent** 用の データコレクター **:** このコレクターは、システムやアプリケーションのパ フォーマンスメトリックなどのデータを取得します。
- **Operations Manager i (OMi)** 用のデータコレクター **:** このコレクターは、 OMi からのイベントを取得します。
- **RTSM** 用のトポロジデータコレクター **:** このコレクターは、CI タイプ、属 性、トポロジ表示を含む、RTSM からの CI およびトポロジ情報を取得します。
- **HPOM** 用のデータコレクター **:** このコレクターは、HPOM ユーザーによっ て作成された HPOM ノードグループおよび HPOM イベントのデータを取得 します。

HP SH Reporter には、収集フレームワークを拡張して、.csv ファイルなどの外 部ソースからデータを収集する機能もあります。

データを処理できるようにするには、HP SH Reporter によって取得されるデー タを、トポロジソース内で定義されている CI に関連付ける必要があります。HP SH Reporter は、複数の異なる種類のデータソースからデータを取得するため、 この関連付けが常に利用できるわけではありません。そのような状況では、HP SH Reporter がデータ調整処理を使用し、データを調整して適切な CI にマッピ ングします。このデータの整理または調整処理により、HP SH Reporter で複数 ドメインを対象とするレポートを実行できるようになります。

### <span id="page-29-0"></span>データ処理

収集および調整されたデータは、パフォーマンス管理データベーステーブルに ロードされます。コンテンツパック内に定義されたメタデータの仕様を基にして、 データが、時間別、月別、年別の要約データに集計されます。データはさらに集 計され、平均値、最小値、最大値、百分率、予測値が計算されます。

HP SH Reporter は、コンテンツパック内に事前に定義された収集ポリシーを基 にして、さまざまなデータソースからデータを収集します。収集されたデータは、 パフォーマンス管理データベース内のさまざまなファクトテーブルに GMT 形式 で保存されます。

HP SH Reporter データベースは、データの要約ルーチンを実行します。要約ルー チンは、データを時間別、週別、月別、年別のデータに変換します。その後その データは、次のようなデータテーブルに保存されます。

- 時間別 : 時間別レベルで集計された未処理のデータが含まれています。
- 日別:日別レベルで集計された時間別データが含まれています。
- 月別:月別レベルで集計された日別データが含まれています。
- 年別:年別レベルで集計された月別データが含まれています。

コンテンツパックは、データ保存ルール、およびテーブル内でのデフォルトの データ保存可能期間も設定します。管理ユーザーインタフェースを使用して、こ れらのデータ保存に関する任意のデフォルト値を変更できます。

コンテンツパック内に定義されたワークフローストリームによって、一定時間内 のロード、集計などのさまざまなデータベース処理が監視され、制御されます。

#### <span id="page-30-0"></span>ワークフローストリーム

HP SH Reporter には、さまざまなデータ処理のワークフローを制御および監視 するためのワークフローフレームワークが用意されています。このフレームワー クはワークフローストリームで構成されています。ストリームは、親と子の関係 で相互に関連付けられているステップで構成されます。利用可能な各コンテンツ パックには、1 つのステップから別のステップへのデータの流れを定義および制 御するストリームのセットが含まれています。次の図は、ストリームとそのス テップの例を示しています。

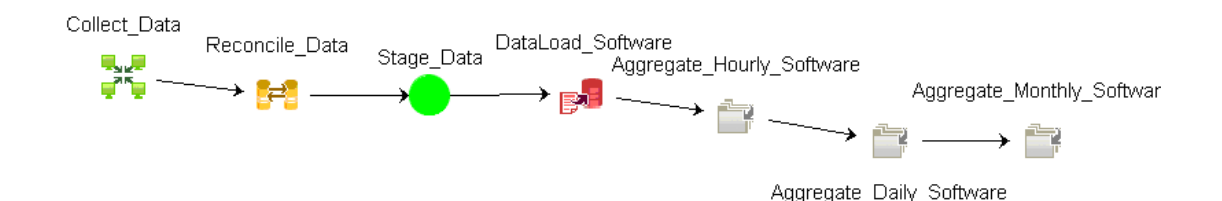

コンテンツパックをインストールすると、コンテンツパック内に定義されている ワークフローストリームが HP SH Reporter システム上に展開されます。利用可 能なデータ取得製品からデータを収集するようにシステムを構成すると、事前に 定義されたストリームが、変換、調整、集計などのさまざまなステップを介した データフローの制御を開始します。

データフローの中で、1 つ以上のストリームがブロックされることがあります。 ストリームのブロックは、ストリーム内の 1 つ以上のステップが進行不能な場合 に発生します。ステップが失敗する根本原因は数多く考えられます。たとえば、 データベースが利用できない場合やいずれかの HP SH Reporter サービスが実行 を停止した場合、関連するワークフローステップは続行されません。一般的なス テップは、前のステップが正常に完了した後に実行を開始します。つまり、1 つ のステップが失敗した場合、後続のステップは開始されません。

ステップの最大再試行回数および最大実行時間を定義することができます。ス テップの実行が失敗すると、ワークフローフレームワークによって、定義した最 大再試行回数に達するまでステップの実行が再試行されます。定義済みの最大再 試行回数を超えると、ステップの実行は再試行されなくなります。管理者は、ス トリームを監視して、ブロックされているストリームがないか確認し、あればそ の原因を特定する必要があります。

ワークフローフレームワーク内で同時に実行されるジョブステップの数は、実行 されているジョブストリームの数に比例します。ただし、システム上に展開され ているストリームの数が多い場合は、結果としてシステム上の負荷が非常に大き くなるため、システム障害が発生することがあります。このような場合は、デー タベース処理のリソース制御機能を使用してリソース使用率の制限を設定できま す。リソースの使用率を制限すると、大きな負荷のために発生する問題を軽減す ることができます。

### <span id="page-31-0"></span>レポート

データストア内のデータの処理が完了したら、データをビジネスレポートに適し た形式にする必要があります。基になるデータは複雑であり、エンドユーザーが 理解するのは困難です。HP SH Reporter に含まれるコンテンツバックユニバー スを使用すると、基になるデータをビジネスビューで表示し、ビジネスユーザー が理解してレポートで再利用できるように単純化することができます。パフォー マンス管理データベース上に展開されたこれらのユニバースは、テーブル内の基 になるデータを対応するビジネス向けのユーザーフレンドリなコンテンツにマッ ピングします。複数のユニバースを相互にリンクすることで、必要なクロスドメ インレポートを提供できます。

データがマッピングされたら、情報ビューレポートユーザーインタフェースを使 用して、ビジネスデータのクエリを実行してレポートを生成することができま す。レポートを生成する対象のシステムやアプリケーションなどの必要なパラ メータを指定することができます。期間を選択し、フィルターを使用して指定期 間のレポートを生成できます。

HP SH Reporter は、SAP BusinessObjects によって提供されるレポート機能を 使用します。Web インテリジェンスレポートと XCelsius レポートという 2 種類 のレポートがあります。これらのレポートには、データを分析したり異なるパラ メータを比較したりするためのフィルターなどの対話型の機能があります。時間 をドリルダウンまたはロールアップして、単一のレポートの履歴情報を表示でき ます。コンテンツパックのデータモデル内に定義された組み込みのナビゲーション ロジックを使用して、別のレポートがらレポートを開始することもできます。利 用可能なレポートをコピーし、SAP BusinessObjects 情報ビューツールを使用し てレポートをカスタマイズすることができます。ビジネス要件に合わせて新しい レポートを作成することもできます。Web インテリジェンスおよび XCelsius レ ポートの機能の詳細については、第 4 [章「レポートの種類」](#page-34-1)を参照してください。

# <span id="page-34-1"></span>4 レポートの種類

HP SH Reporter が提供する対話型ユーザーインタフェースである情報ビューを ブラウザー内で実行し、利用可能なレポートを表示できます。レポートのコピー を作成し、ビジネス要件に応じてそれらをカスタマイズすることができます。情 報ビューインタフェースを使用して新しいレポートを作成することもできます。

HP SH Reporter では、次のような SAP BusinessObjects レポート技術を使用し てレポートを作成します。

- Web インテリジェンス
- XCelsius

すべての利用可能な種類のSAP BusinessObjectsレポートをユニバース上で作成 できます。そのため、HP SH Reporter の将来のリリースでは、他の SAP BusinessObjects レポート技術を使用してレポートを作成できます。

# <span id="page-34-0"></span>Web インテリジェンスレポート

Web インテリジェンスレポートは、基になるデータに対してクエリを実行するこ とによって生成されるドキュメントです。HP SH Reporter の一般的な Web イン テリジェンスレポートは、グラフ、表、チャートなどの 1 つ以上のコンポーネン トを表示します。これらのコンポーネントは、選択した期間を対象として必要な データを表示します。Web インテリジェンスレポートは、選択したパラメータを 基にして 1 つまたは複数のページで構成されます。各ページはインデックスと呼 ばれます。Web インテリジェンスレポートでのデータの表示に使用する日付と時 刻は GMT 形式です。

次の図は、いくつかの一般的な機能を含む標準的な Web インテリジェンスレポー トを示しています。これらの機能については、このセクションで後述します。

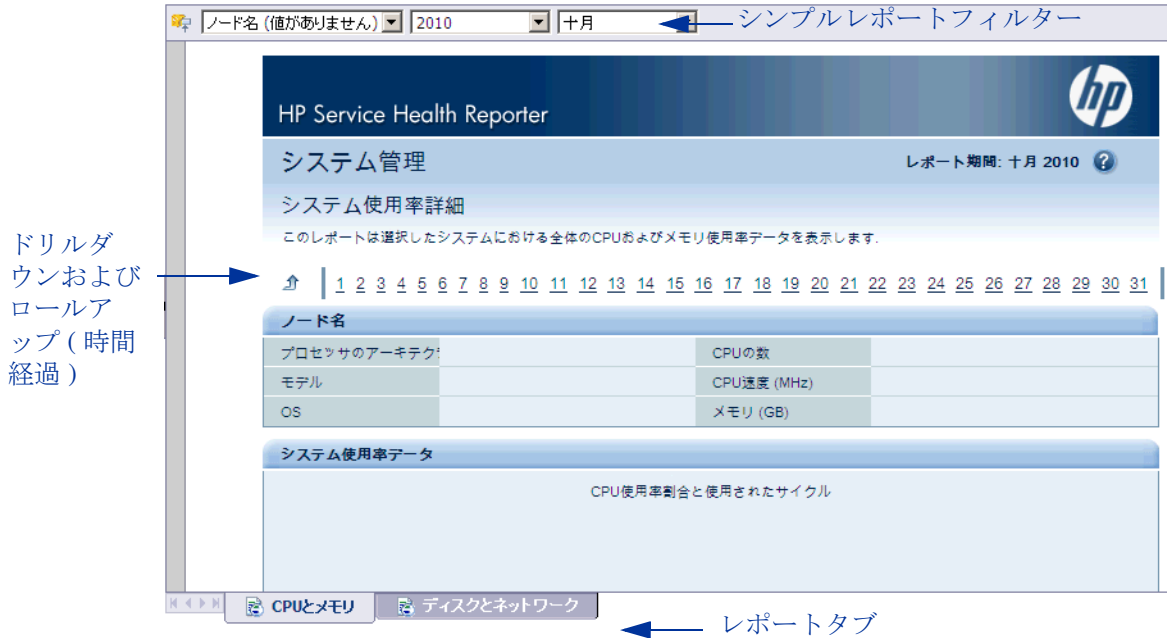

次の図は、サンプルのクロスドメイン Web インテリジェンスレポートを示してい ます。このレポートは、3 つの異なる関連ドメインから取得したメトリックを 1 つのレポート上に表示しています。

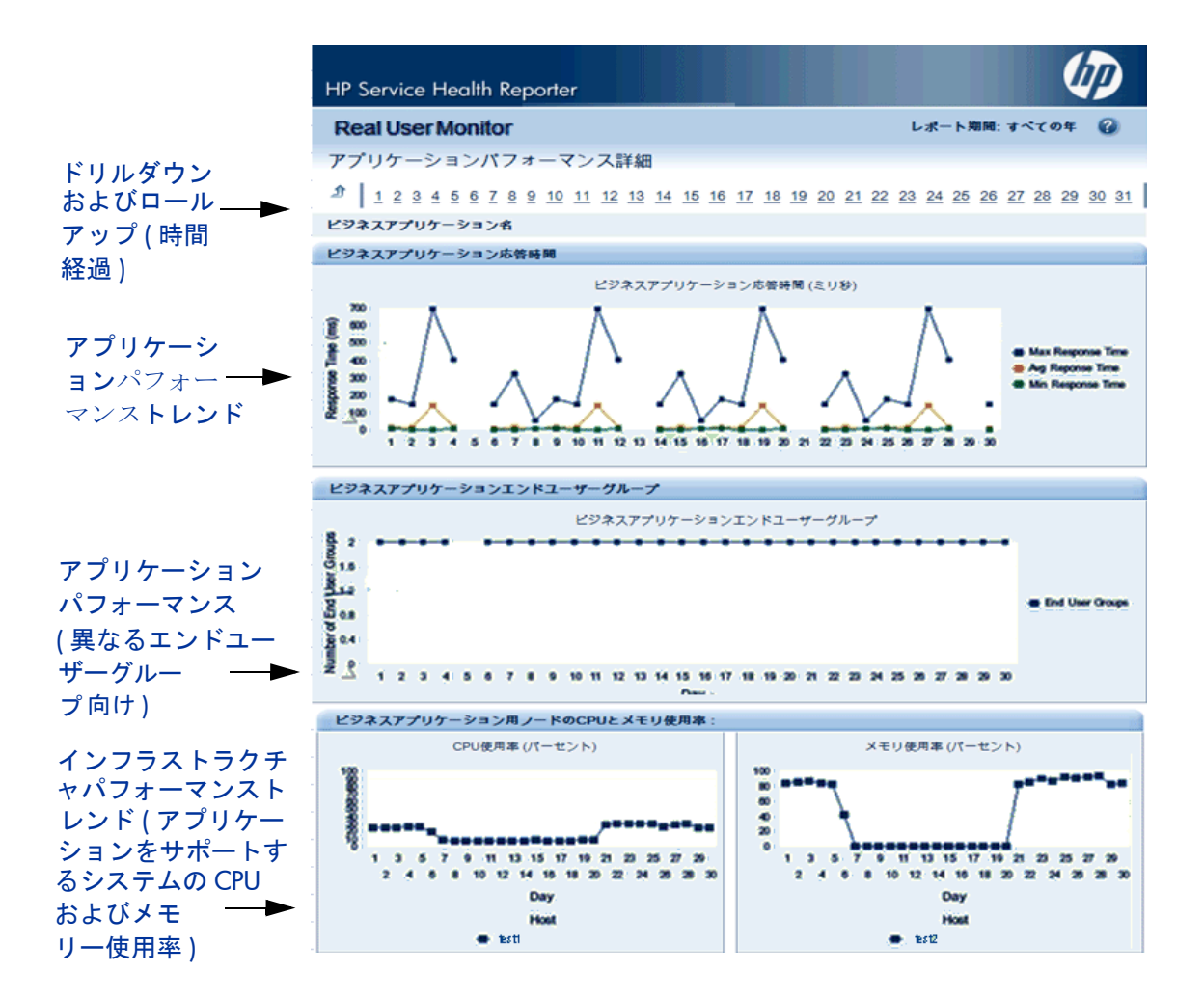

次に、Web インテリジェンスレポートで頻繁に使用されるいくつかの重要な機能 について説明します。

### <span id="page-37-0"></span>プロンプト

プロンプトは、ユーザーがクエリを実行したりレポートを更新したりする前に質 問を表示する動的なフィルターです。プロンプトは、クエリによってデータベー スから取得されるデータを絞り込みます。プロンプトは、ユーザーの選択を基に してデータセット全体に動的なフィルターを適用し、必要なデータを取得しま す。プロンプトの値を入力する必要がないレポートもあります。また、必須のプ ロンプトもあれば、省略可能なプロンプトもあります。

### <span id="page-37-1"></span>シンプルレポートフィルター

シンプルレポートフィルターを使用すると、レポートのデータを対話式に処理す ることができます。シンプルフィルターは、ユニバースからのデータの取得には 影響しません。生成されるレポート上に表示されるデータを制限するだけです。 シンプルレポートフィルターはレポート上でいつでも利用できるため、クエリを 作成するたびにそれらのフィルターを指定する必要はありません。シンプルフィ ルターの例として、年や月などの期間、ホストシステムの名前、データベース インスタンスの名前などがあります。

### <span id="page-37-2"></span>時間ベースのドリル

HP SH Reporter の Web インテリジェンスレポートを使用すると、期間をドリル ダウンしたりロールアップしたりすることができます。年別から月別や日別レベ ルのデータにドリルダウンすることができます。同様に、日別から月別や年別レ ベルのデータにロールアップすることができます。時間ベースのドリルオプショ ンを使用すると、一定期間の履歴情報を表示したり、効果的な問題分析に必要な 場合に詳細レベルのデータへドリルダウンしたりすることができます。一般的な レポートでは、情報を表示する対象の年、月、日を選択する必要があります。

## <span id="page-37-3"></span>ナビゲーションビューアー

ナビゲーションビューアーは、レポートに表示される CI に関連付けられている トポロジをグラフィカルに表示します。レポートを表示するときに、ナビゲーシ ョンビューアーを使用して、特定の CI に関連付けられている他の CI を表示する ことができます。このトポロジ情報は、実行時に HP SH Reporter によって設定 済みのトポロジサービス定義から取得されます。ナビゲーションビューアーの表 示方法を変更することができます。

次の図は、CI からのドロップダウンリストを含むサンプルのレポートを示してい ます。このドロップダウンリストを使用してナビゲーションビューアーを選択で きます。

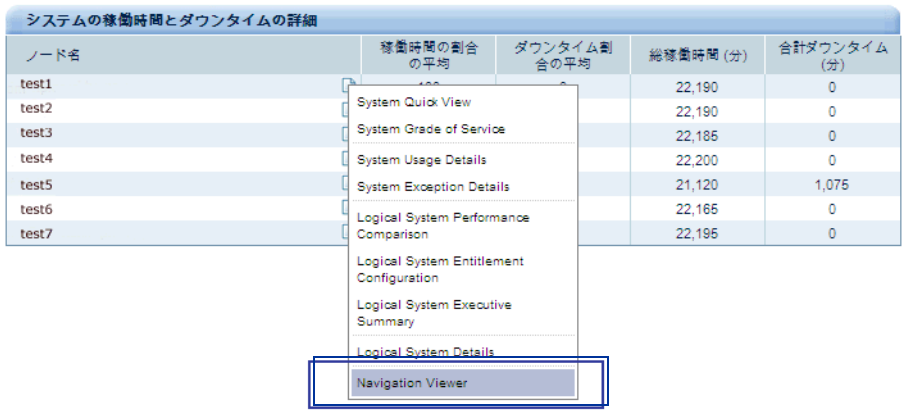

<u>**1**</u> 1 2 3 4 5 6 7 8 9 10 11 12 13 14 15 16 17 18 19 20 21 22 23 24 25 26 27 28 29 30 31

次の図は、特定の CI に関連付けられているトポロジを示しています。

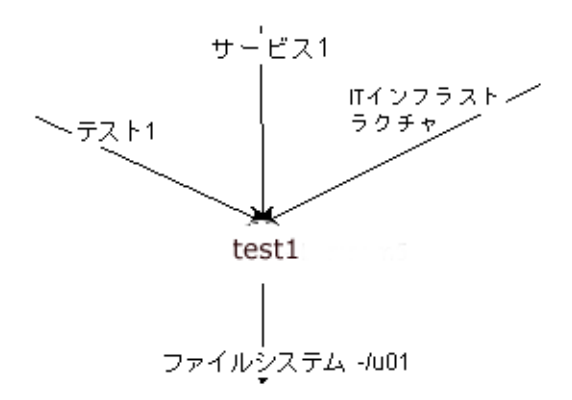

### <span id="page-38-0"></span>ハイパーリンクされたレポート

HP SH Reporter のレポート内にあるナビゲーションパターンまたはハイパー リンクを使用して、1 つのレポートから別のレポートに移動することができます。 レポートのハイパーリンクを使用して、より詳細なレベルで問題を分析するため に役立つ詳細レポートを開始することができます。クエリを実行する前に選択し たプロンプトの値が 1 つのレポートから別のレポートに渡されます。

## <span id="page-39-0"></span>関連レポート

レポート上のハイパーリンクに加えて、HP SH Reporter では、コンテキスト内 の特定の CI の関連レポートを開始することができます。関連レポートはドロッ プダウンリストに一覧表示されます。リストからレポートを選択して指定したレ ポートを開始できます。次の図は、関連レポートのリストが表示されたサンプル のレポートを示しています。

### システムの可用性

このレポートは選択したノードシステムにおける可用性の合計および平均期間を表示します

1 2 3 4 5 6 7 8 9 10 11 12 13 14 15 16 17 18 19 20 21 22 23 24 25 26 27 28 29 30 31 ↥

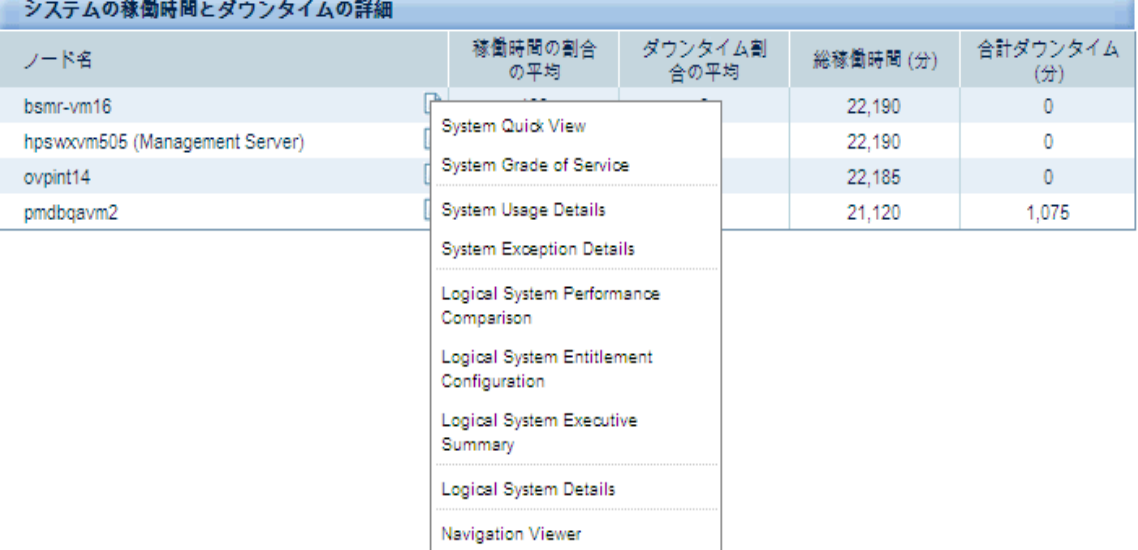

## <span id="page-39-1"></span>レポートタブ

HP SH Reporter の Web インテリジェンスレポートの多くは、類似した種類の情 報を表示するグループごとにグループ化されます。これらのレポートはレポート タブと呼ばれます。たとえば、CPU、メモリ、およびファイルシステムの詳細な 使用率情報は、これらの 3 つのタブのすべてが使用率の詳細を提供するという点 からレポート上にタブとしてグループ化できます。レポートのクエリを実行する 前にユーザーが入力したプロンプトの値が、それぞれのタブにグループ化された レポートで使用されます。つまり、タブにグループ化された各レポートに同じコ ンテキストが渡されます。ただし、時間のドリルダウンおよびロールアップは、 表示しているレポートタブに固有です。

### <span id="page-40-0"></span>電子メールでのレポート

HP SH Reporter では、生成したレポートを PDF や Microsoft Excel などの SAP BusinessObjects でサポートされる任意の出力形式に変換して電子メールで送信 することができます。HP SH Reporter は、この機能のために SAP BusinessObjects の強力なレポートフレームワークに依存します。1 日のうちの 特定の時間に実行されるようにレポートをスケジュールすることもできます。

### <span id="page-40-1"></span>レポートフォーマット

レポートは、PDF、Microsoft Excel ワークシート、CSV ファイルなどの複数の フォーマットで保存できます。最も頻繁に使用するレポートや重要なレポートを お気に入りフォルダーに保存することもできます。

# <span id="page-40-2"></span>XCelsius レポート

XCelsius レポートは、SAP BusinessObjects XCelsius Enterprise ツールを使用 して作成される対話型のフラッシュレポートです。XCelsius レポートには、ユニ バースから取得するデータを定義する事前に定義されたフィールドとフィルター があります。XCelsius では、Query as a Web Service (QaaWS) を使用して、SAP BusinessObjects ユニバースに接続します。XCelsius レポートを開くと、XCelsius レポートが、コンテンツパックユニバースに接続することによってデータを取得 し、レポート上にデータを表示します。XCelsius レポートでのデータの表示に使 用する日付と時刻は GMT 形式です。

レポート上の事前に定義されたフィルターを使用してレポート上の分析を実行で きます。たとえば、レポート上のラジオボタンやドロップダウンメニューなどの 対話型の項目を使用して、一定時間にグラフがどのように変化するかを表示でき ます。フラッシュレポートを新しいウィンドウに表示して、よりわかりやすくデー タを表示することもできます。Web インテリジェンスレポートとは異なり、 XCelsius レポートを生成するためにはプロンプトの値を指定してクエリを実行 する必要はありません。XCelsius レポートの作成方法については、インストール メディアまたは**[http://help.sap.com/businessobject/product\\_guides/](http://help.sap.com/businessobject/product_guides/)** (英語 サイト ) に収録されている SAP BusinessObjects のマニュアルを参照してくだ さい。

HP SH Reporter で利用可能な XCelsius レポートは、ほとんど対話型機能を備 えた短期間のレポートです。これらのレポートは一般的に、異なる複数のドメ インからのデータを 1 つの場所にすばやく表示できます。次の図は、XCelsius レ ポートの例を示しています。

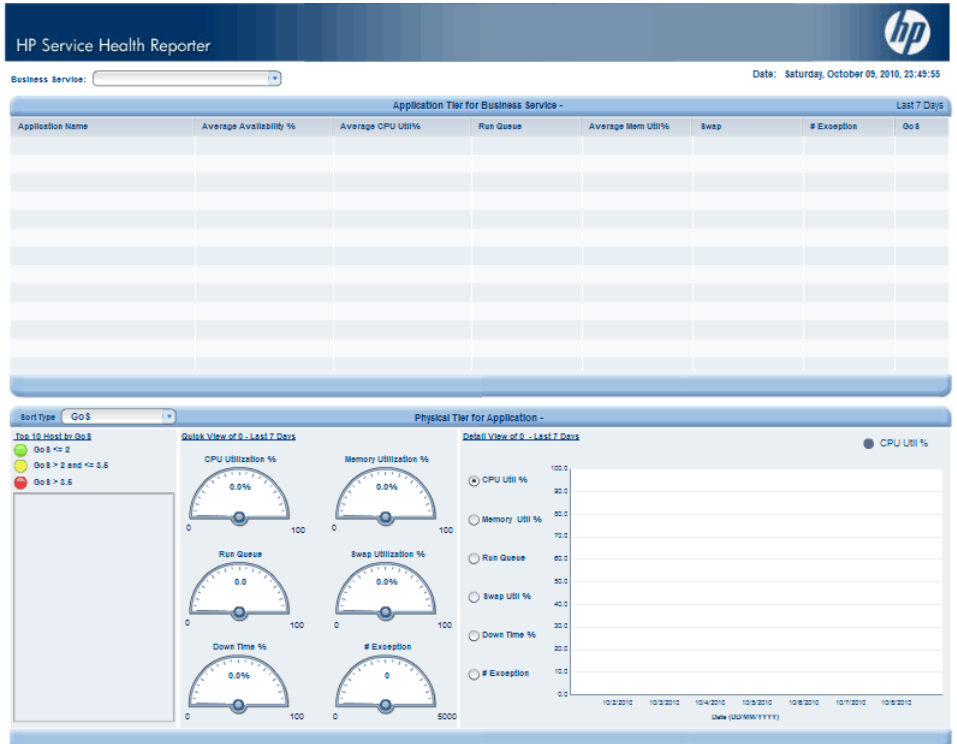

# お客様からのご意見をお待ちしてお ります。

このシステムで電子メールクライアントが設定されている場合は、

電子メールの送信 をクリックしてください。

電子メールクライアントを利用できない場合は、Web メールクライアントで次の 情報を新しいメッセージにコピーし、docfeedback@hp.com にメッセージをお送 りください。

**Product name and version:** HP Service Health Reporter 9.10

**Document title:** Concepts Guide

**Feedback:**

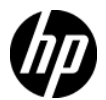